## *VALIDACIÓN DE DATOS Y FORMATO CONDICIONAL***.**

**Actividad 1.** Crea una hoja de cálculo donde aparezca el número de ejemplares vendidos de los diferentes periódicos por trimestre, calcula el total por anual.

A la celda que contenga el total anual se le tiene que dar el siguiente formato condicional:

- Si es mayor de 2.500.000, formato cursiva color rojo, fondo de celda azul celeste
- Si está entre 2.000.000 y 2.500.000, negrita azul oscuro, fondo verde.
- Si es inferior a 2.000.000, formato negrita color violeta (ciruela).

Guarda esta hoja como Lectores en tu libro Validación.xls

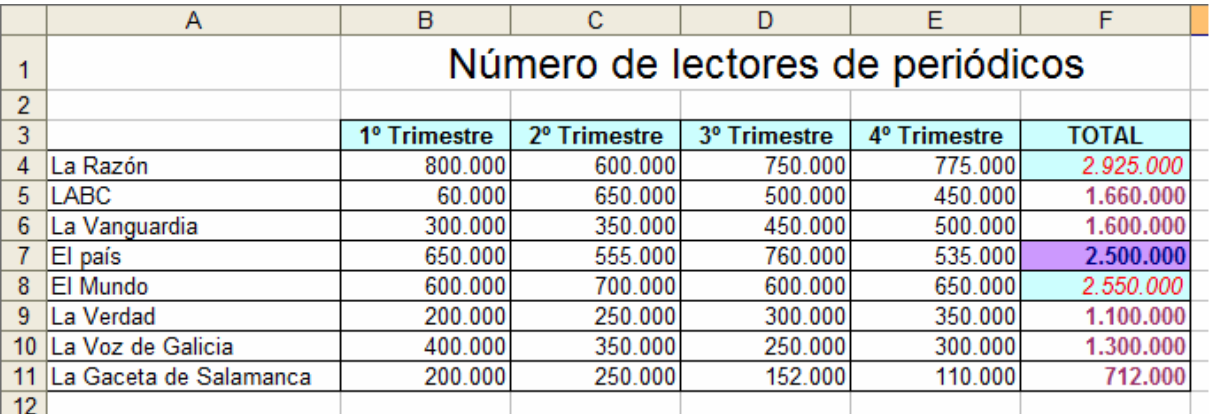

**Actividad 2.** Realiza una tabla con alumnos de un curso, de tal forma que tenga un parecido a la siguiente:

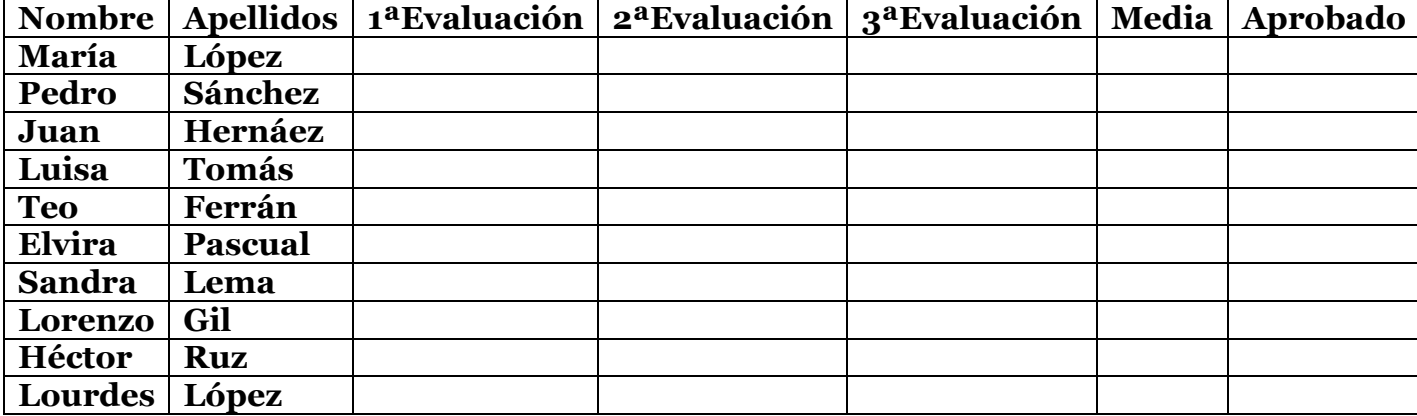

Hemos de poner las notas que queramos a los alumnos, para las tres evaluaciones, dichas notas han de estar comprendidas entre 0 y 10. Por tanto cuando queramos introducir un valor en las casillas de notas, tendremos que mostrar un Mensaje *"INTRODUCIR CALIFICACIÓN DE 0 a 10"* 

Nos mostrará un mensaje de ADVERTENCIA si intentamos introducir una nota incorrecta, fuera de los límites.

Actividad 3. Se quieren identificar distintas notas de los alumnos, por tanto aplicaremos formatos condicionales:

- Si tiene una nota superior a 7, fuente azul oscuro y negrita, borde color rojo oscuro, color fondo amarillo.
- Si tiene una nota comprendida entre 5 y 7, verde negrita con borde verde claro.
- Si tiene menor que 5 color blanco negrita, borde discontínuo (----), color fondo rojo.

Guarda la hoja como Calificaciones en tu libro Validación.xls

**Actividad 4.** Aplica formato condicional para identificar los resultados de los agentes comerciales que trabajan en nuestra empresa. Queremos saber aquellos que cumplen los objetivos y los que han de mejorar. Para ello identificaremos con **fondo color rojo y fuente negra y subrayada**, las ventas inferiores 500€. Daremos formato condicional a las ventas superiores a 3000€ poniendo **color de fondo verde y fuente blancas**. Para el resto **fondo azul, fuente negra y cursiva**.

Para la columna Total, se quiere identificar las cantidades superiores a 15000€ cosechadas por los agentes. Identifica esas cantidades con un **borde de celda grueso verde y fondo azul**.

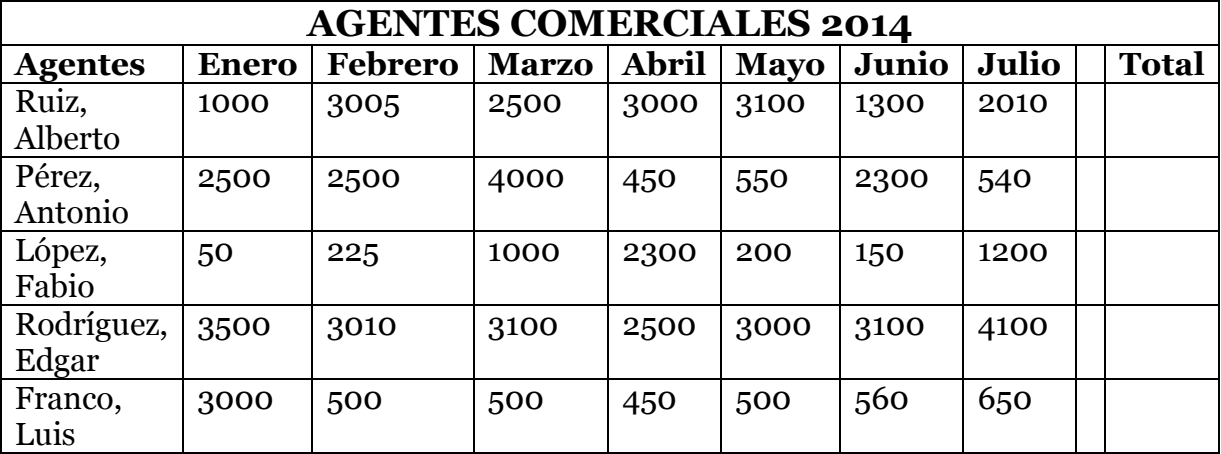

Guarda esta hoja como Agentes en tu libro **Validación.xls**